# Formation Professionnelle · Logiciel · Solution Informatique

#### **Prérequis**

- > Maîtrise de Windows. Lecture de plan.
- > Disposer d'une licence AutoCAD.

# **Objectifs**

- > Apprendre les bases ou le perfectionnement en 2D et 3D pour tout corps de métier utilisant le dessin technique. Mise à jour des nouvelles fonctionnalités pour des dessinateurs utilisant des anciennes versions.
- > Valider et obtenir une attestation de passage ou un diplôme en fonction du score obtenu.

#### **Modalités d'évaluation**

# *Test adaptatif*

> Le niveau des questions s'adapte au niveau du candidat tout au long du déroulement du test.

# **Public**

> Salarié, non salarié, gérant, gérant non salarié, artisan, demandeur d'emploi.

# **Compétences**

- > Maîtriser les techniques liées au dessin industriel.
- > Réaliser rapidement des plans précis en respectant avec rigueur des normes et un cahier des charges.
- > Maîtriser la géométrie dans l'espace : perspectives, dessin tridimensionnel…
- > Avoir de la rigueur et de la minutie (quantités, cotes).
- > Avoir des bases en méthodes de production.
- > Connaître les circuits de fabrication.

# **Qualités · Aptitudes**

- > Etre à l'écoute du client.
- > Savoir respecter des contraintes.
- > Travailler en équipe.
- > Etre polyvalent et autonome dans son travail.
- > Résoudre rapidement des problèmes, les anticiper.

# **Délai d'accès**

> Selon le calendrier en cours - Merci de prendre contact avec notre service.

#### **Durée**

> 5 jours soit 35 heures.

# **Tarif**

> 790€HT/jour soit 948€TTC/jour en intra-entreprise - Nous consulter.

# **Lieu**

> En nos locaux à Biard. Possibilités en vos locaux sous conditions - nous contacter.

# **Méthodes mobilisées**

- > 100% face à face pédagogique.
- > Notre pédagogie est basée sur la mise en pratique de cas professionnels avec alternance d'apports théoriques et de mise en pratique informatique tout au long des modules afin de valider les acquis.
- > Chaque stagiaire travail sur un PC.
- > Logiciel utilisé : Autocad.
- > Support de cours inclus.
- > Intra-Entreprise ou Inter-Entreprises.
- > 100% Présentiel ou distanciel (visio) Nous contacter.

# **Contenu**

# *PARTIE 1 (2D)*

- > Découverte / Histoire d'AutoCAD, **installation**
- > Présentation de l'interface
	- Espace objet et espace papier.
	- Système de coordonnée universel SCU.
- > Création d'un nouveau projet.
- > Gestion des éléments techniques (Unités, Normes, les limites).
- Les barres d'outils (icônes), les menus déroulants.
- Réglages des options.
- Paramètre de la boite de dialogue option, définition d'un profil utilisateur.
- > Les outils de dessin
	- Ligne, droite infinie, multilingue, polygone, rectangle, arc, cercle, spline, insérée blocs, créé blocs etc…
	- Utilisation des contraintes géométrique et dimensionnelle.
- > Les outils de modification
	- Effacer, copier, miroir, décalé, décomposé etc.
- > Les aides au dessin
	- L'accrochage aux objets, le mode ortho, les coordonnées cartésiennes et polaires, la grille etc…
- > L'habillage du dessin • Création et utilisation de style
- de texte, de cotation, les hachures, gestionnaires de types de lignes.
- > Gestionnaires de calques
	- Création de calque, calque allumé éteint, gelé, verrouillé, couleur, type de ligne etc…

# *« Selon le rythme de pratique, il faut de 1 à 3 mois pour acquérir solidement le contenu d'un déroulé pédagogique »*

# Formation Professionnelle · Logiciel · Solution Informatique

- > Les outils de visualisation
	- Panoramique, zoom en temps réel, zoom précédent, cube de positionnement.
- > L'éditeur de blocs
	- Les blocs dynamiques et éléments de bibliothèques
	- La mise en page dans l'espace papier - Mise à l'échelle, le cartouche, la sortie traceur, gestion des jeux de feuilles.
	- Les styles de tracés, configuration d'un traceur, format papier personnalisé, barre d'outils fenêtres.
	- Insertion d'image raster, insertion objet OLE.
	- Exportation- importation de fichiers.
	- DXF, IGES, STEP, SAT, 3DS, DBX, XMF

etc…

- Utilitaires de dessin.
- Récupérer, contrôler, purger.

# *PARTIE 2 (3D)*

- > Gestion spécifique 3D
- Création de systèmes de coordonnées utilisateur.
- Manipulation du SCU en 3D ou Utilisation du SCU Dynamique.
- Esquisse sur le plan XY avec des poly lignes ou régions
- Création et gestion de vues 3D.
- Filaire 2D, filaire 3D, solides, Solide avec arêtes, Solide avec texture, rayon X…
- Vue isométrique ou perspective.
- > Création de solides de base
- Cubiques, cylindriques, sphériques, lissage, balayage, extrusion, appuyer/ tirer etc...
- > Création surfaciques de base
	- Surfaces réglées, lissage, balayage, extrusion, révolution autour d'un axe.
- > Création de solide maillé.
	- Manipulation du « Gismo » avec les points, arêtes, faces.
	- Modification construction 3D.
	- Miroirs, réseaux, rotation, création et insertion de blocs 3D.
- > Création et modification de solides
	- Commandes d'union, soustraction, insertion, chanfrein et raccord.
- > Création de sections et de coupes.
- > Vue en perspective 3D
	- Réglages caméra, point visé, distance optique et focale, fenêtrage.
- > Rendu photo réaliste ou style dessin designer crayonné
	- Avec étude des matériaux, lumières, mapping et arrière plan.
- La mise en page dans l'espace papier spécifique 3D.
- > Création de la vue principale et projections, vue en coupe
	- Importation de vue inventor (mise en page voir partie 1).

# **Votre contact**

> Marina Laurent · Assistante Administrative et Commerciale : m.laurent@gestic-formation.com 05 49 52 55 04

# **Accessibilité**

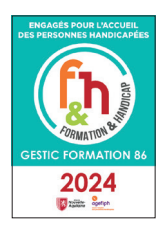

- > Nos locaux sont accessibles au public en situation de handicap.
- > Centre Handi-Accueillant.
- > Amélie Bertin · Référente Handicap :

a.bertin@gestic-formation.com

*« Selon le rythme de pratique, il faut de 1 à 3 mois pour acquérir solidement le contenu d'un déroulé pédagogique »*